### DHTML: Oggetti e Collezioni DHTML: Oggetti e Collezioni 1 • Introduzione• Riferimenti a Oggetti • Collezioni all e children • Stili dinamici • Posizionamento dinamico• Collezione frames• Oggetto navigator • Riepilogo DHTML: Oggetti e Collezioni 2

# **Obiettivi**

- Usare il modello dinamico degli oggetti HTML per creare pagine dinamiche
- Capire la gerarchia di oggetti dinamici
- Usare le collezioni all e children
- Usare stili e posizionamenti dinamici
- Usare la collezione frames collection
- Usare l'oggetto navigator

## **Introduzione**

Sommario

- Il modello degli Oggetti Dinamici HTML
	- Permette all'autore di controllare la presentazione delle pagine
	- Permette l'accesso a tutti gli elementi delle pagine
- Una pagina Web
	- contiene elementi, moduli, frame, tabelle
	- rappresentati secondo una gerarchia di oggetti
- Scripting
	- È l'attività per recuperare e modificare le proprietà e gli attributi

DHTML: Oggetti e Collezioni 4

### Riferimento a Oggetti

- Il modo più semplice per riferirsi ad un elemento è usare l'attributo i d dell'elemento
	- Gli attributi XHTML sono considerati proprietà che possono essere manipolate dalle azioni dello scripting

DHTML: Oggetti e Collezioni 5

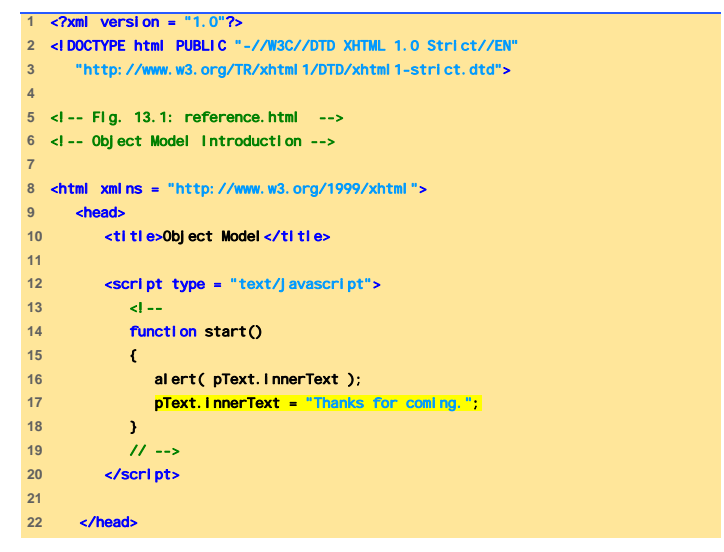

```
DHTML: Oggetti e Collezioni 6
```
**23** 

#### $24$  **cbody onload = "start()"> 25** <p id = "pText">Welcome to our Web page!</p>

**26** </body>

#### $|X|$ File Edit View Favorites Tools Help  $\mathbb{R}^2$ +Back - → - ③ 3 △ © Search 国Favorites @ Media ③ 凸- → 回 - 国 & Address C:\IW3HTP3\examples\ch13\reference.html  $\sqrt{60}$  Links<sup>3</sup> Welcome to our Web page! My Computer  $\left(\frac{1}{C}\right)$  Done Welcome to our Web page  $\alpha$  $|D| \times$ **Bulliard Model - Microsoft Internet Fy** File File View Favorites Tools Help  $\mathbb{R}^2$ → · ◎ ③ △ ◎Search 国Favorites ※Media ③ 必 · ③ 回 · □ ☆ Address <sup>2</sup> C:\IW3HTP3\examples\ch13\veference.html - PGO Links » Thanks for coming. My Computer Done DHTML: Oggetti e Collezioni 7 anno 2008. Il control della college anno 2008. Il control della college anno 200

### 28 </html><br>27 </html><br>27 </html>

- Collezione
	- Array di oggetti correlati su una pagina
	- al
		- Tutti gli elementi XHTML in un documento
	- children
		- Lo specifico elemento contiene gli elementi figli di quell'elemento

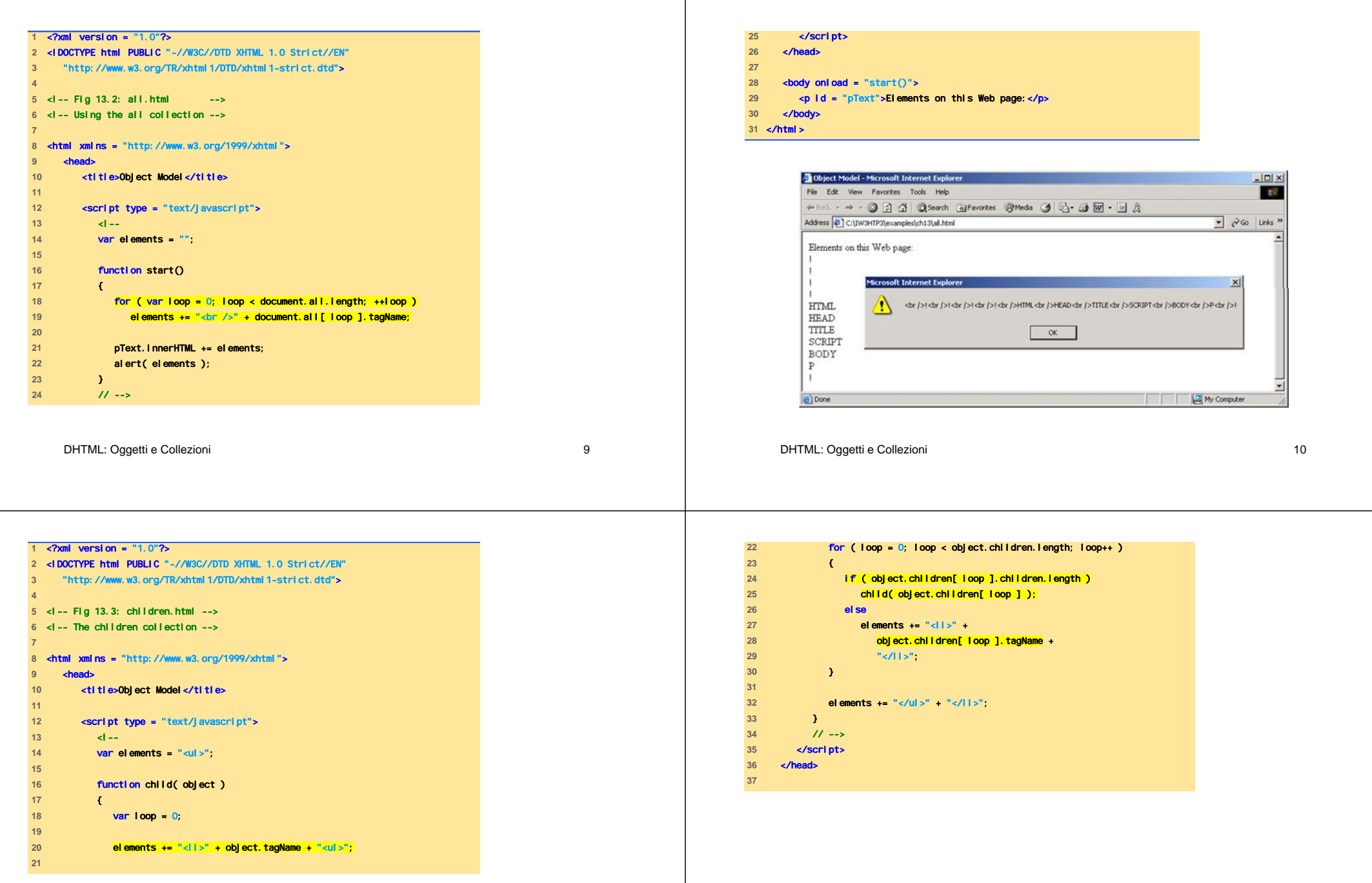

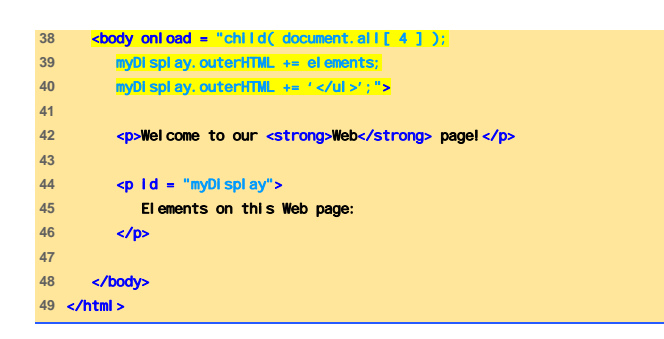

### Esecuzione

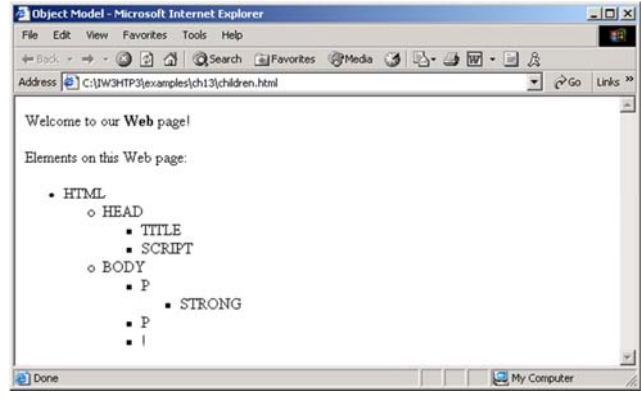

DHTML: Oggetti e Collezioni 13

#### DHTML: Oggetti e Collezioni 14

## Stili Dinamici

- Lo stile degli elementi può essere gestito dinamicamente
- È possibile modificare i valori dell'attributo class

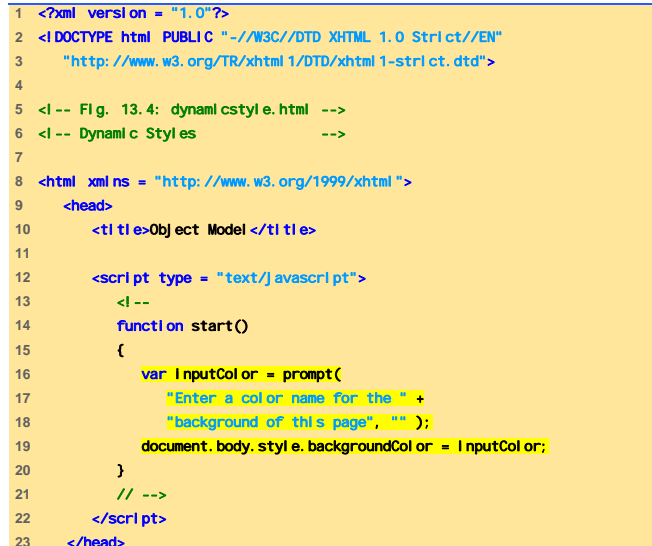

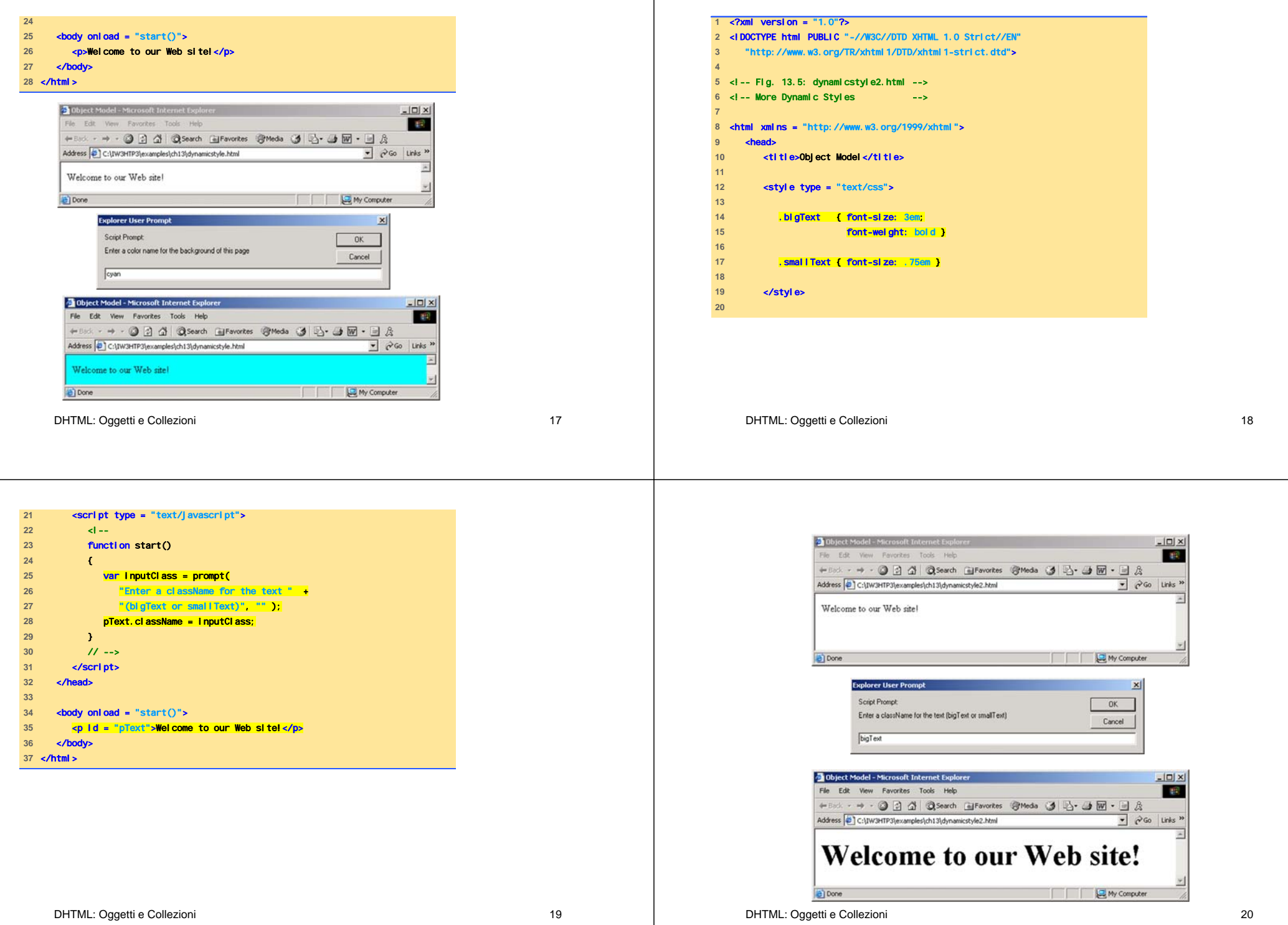

### Posizionamento Dinamico

- Gli elementi XHTML possono essere posizionati nella pagina mediante azioni di scripting
	- Il posizionamento può essere sia absolute che relative
	- L'elemento può essere spostato usando le proprietà CSS top, left, right <sup>e</sup>bottom

<?xml version = "1.0"?> <!DOCTYPE html PUBLIC "-//W3C//DTD XHTML 1.0 Strict//EN" "http://www.w3.org/TR/xhtml1/DTD/xhtml1-strict.dtd"> <!-- Fig. 13.6: dynamicposition.html --> <!-- Dynamic Positioning --> <html xmlns = "http://www.w3.org/1999/xhtml"> <head> **ctitle>Dynamic Positioning</title>**  <script type = "text/javascript"> <!-- var speed = 5; var count = 10; var direction = 1; var firstLine = "Text growing"; var fontStyle = [ "serif", "sans-serif", "monospace" ]; **var fontStylecount = 0;**  function start() { window.setInterval( "run()", 100 ); } 

DHTML: Oggetti e Collezioni 21

#### DHTML: Oggetti e Collezioni 22

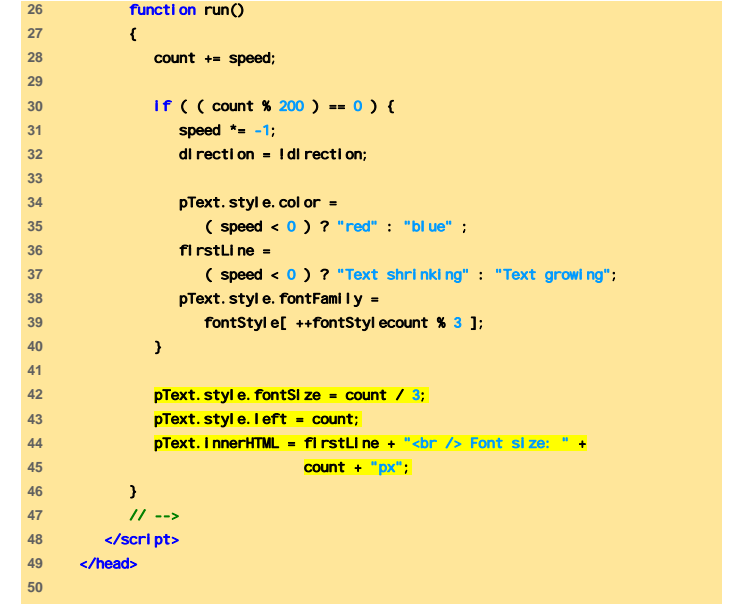

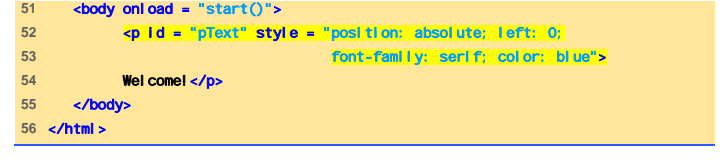

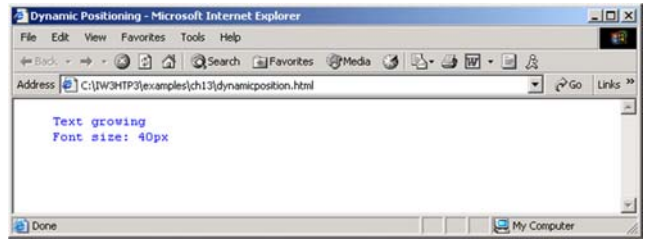

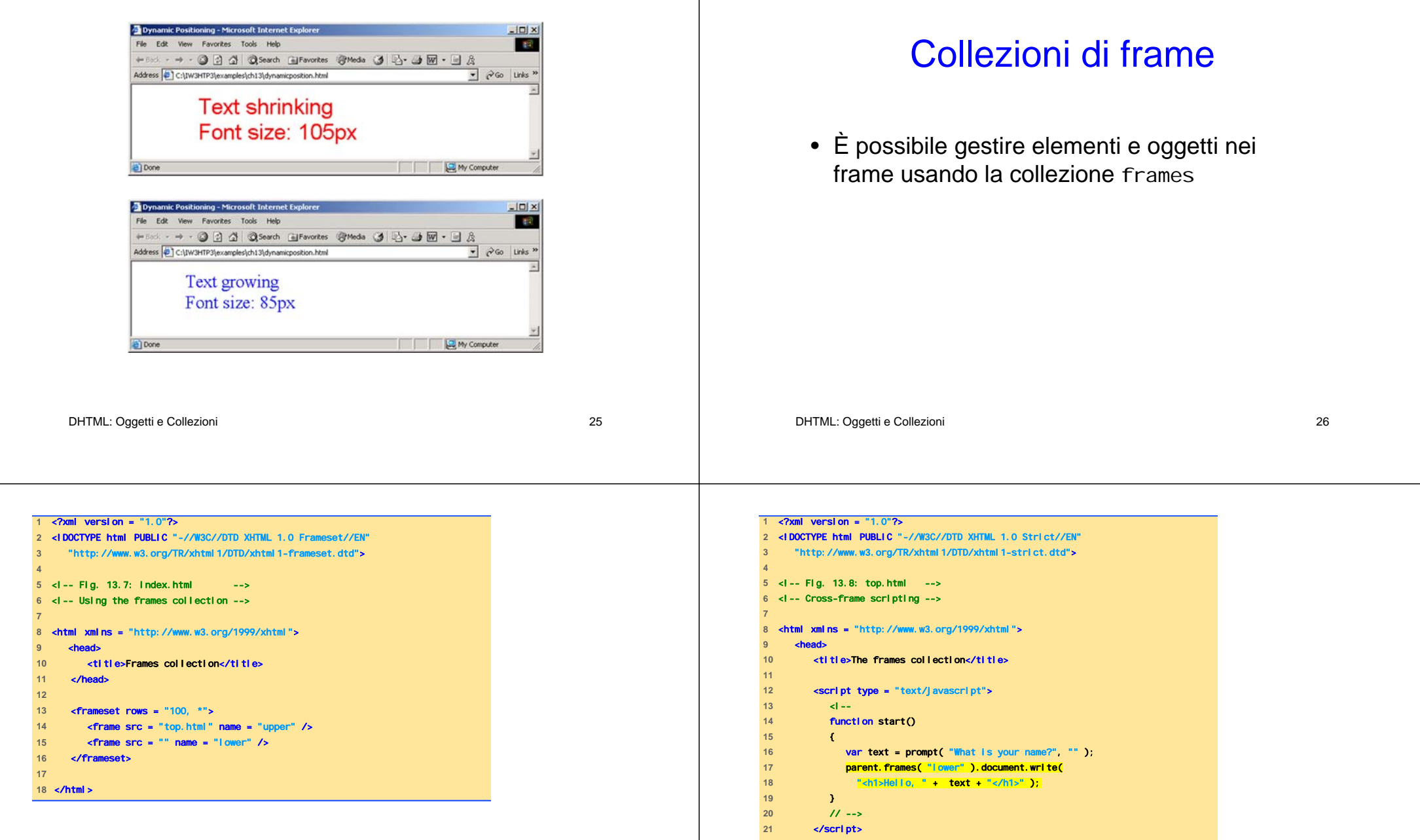

</head> 

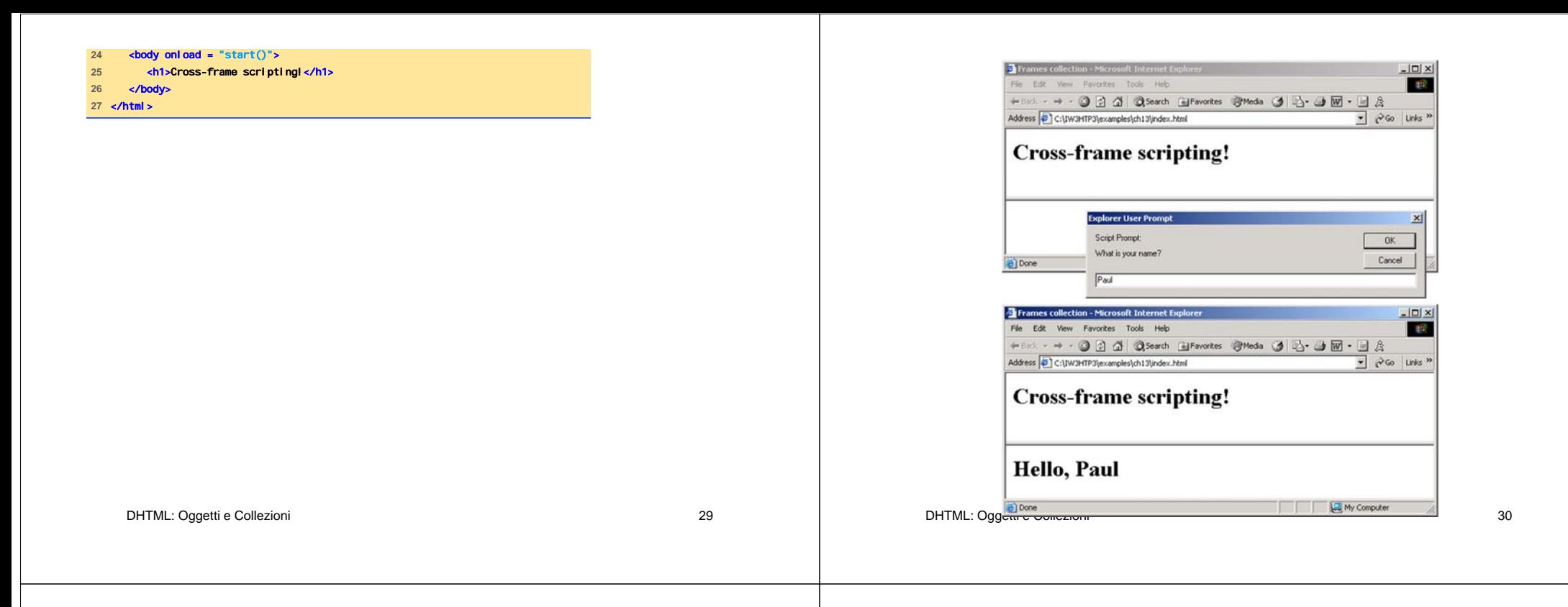

### **Oggetto navigator**

- Permette di riconoscere il browser con cui si accede alla pagina
	- Netscape, Mozilla, Microsoft's Internet Explorer, Safari, …

```
1 <?xml version = "1.0"?> 
2 <!DOCTYPE html PUBLIC "-//W3C//DTD XHTML 1.0 Strict//EN" 3 "http://www.w3.org/TR/xhtml1/DTD/xhtml1-strict.dtd"> 
4 5 <!-- Fig 13.9: navigator.html --> 
6 <!-- Using the navigator object --> 
7 8 <html xmlns = "http://www.w3.org/1999/xhtml"> 
9 <head>
10 <title>The navigator Object</title>
 11 
12 <script type = "text/javascript"> 
 13 <!-- 
14 function start() 
15 { 
16 if (navigator.appName=="Microsoft Internet Explorer")
17 { 
18 if (navigator.appVersion.substring( 1, 0 ) >= "4" )
19 document.location = "newIEversion.html";
20 else 
21 b 21 document.location = "oldIEversion.html"
22 
             } 
23 else 
24 
               document.location = "NSversion.html";
25 }
```
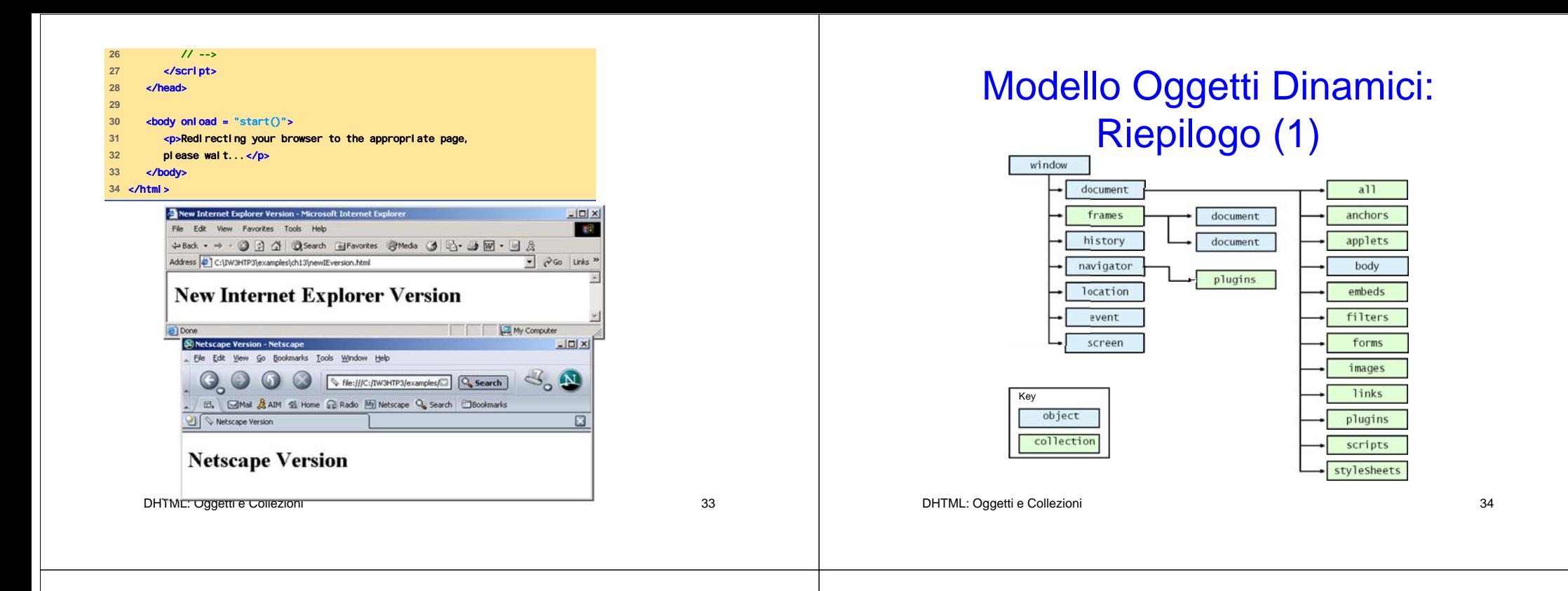

## Modello Oggetti Dinamici: Riepilogo (2)

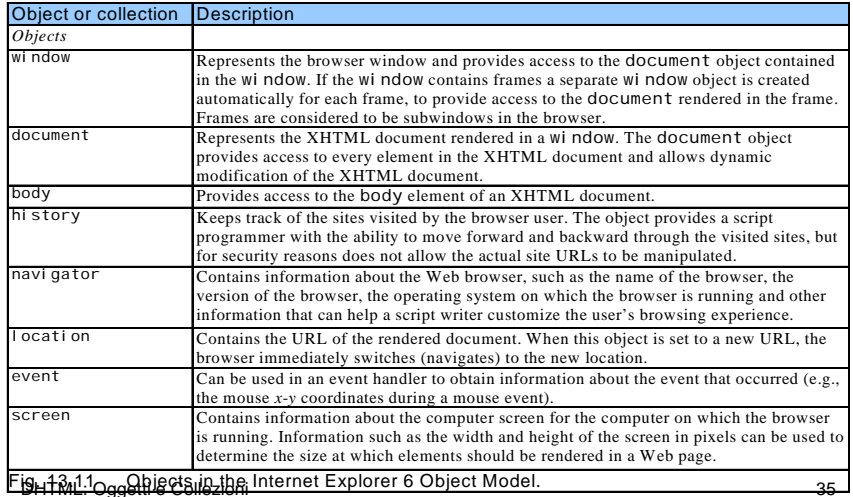

### Modello Oggetti Dinamici: Riepilogo (3)

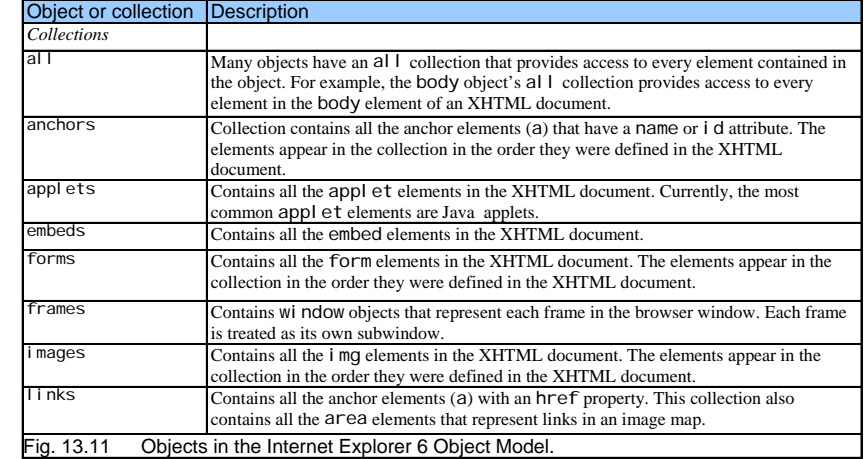

# Modello Oggetti Dinamici: Riepilogo (4)

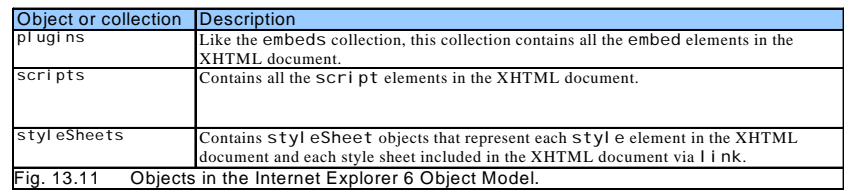

DHTML: Oggetti e Collezioni 37